### Lab Session 4 - Solutions

9/17/2020

We expect you to watch the class 4 material, here prior to lab. In addition, read the background and data section before lab.

# Background and data

Follow the tweet thread and you'll see that Prof. Damon Jones, of Harris, gets that data and does some analysis. In this lab, you're going to follow his lead and dig into traffic stop data from the University of Chicago Police Department, one of the largest private police forces in the world.

Download the data here.

# Warm-up

- 1. Open a new Rmd and save it in your coding lab folder. If you have not yet, move your data file to your preferred data location.
- 2. In your Rmd, write code to load your packages. If you load packages in the console, you will get an error when you knit because knitting starts a fresh R session.

```
library("tidyverse")
```

1. Load data\_traffic.csv and assign it to the name traffic\_data. This data was scrapped from the UCPD website and partially cleaned by Prof. Jones.

Note: This solution may vary depending on where your csv file is, compared to the Rmd file location. Please refer to Lab 3's Problem Set for more information

```
traffic_data <- read_csv("../data/data_traffic.csv")</pre>
```

1. Recall that group\_by() operates silently. How can you tell grouped\_data different from traffic data?

You can use summarise() to check the grouped data:

```
grouped_data <-
  traffic_data %>%
  group_by(Race, Gender)

summarise(grouped_data)
```

```
## # A tibble: 14 x 2
## # Groups:
               Race [6]
      Race
##
                                               Gender
                                               <chr>
##
      <chr>>
##
    1 African American
                                               female
##
   2 African American
                                               Female
   3 African American
                                               Male
##
                                               <NA>
   4 African American
    5 American Indian/Alaskan Native
                                               Female
##
   6 American Indian/Alaskan Native
                                               Male
##
   7 Asian
                                               Female
##
   8 Asian
                                               Male
##
   9 Caucasian
                                               Female
## 10 Caucasian
                                               male
## 11 Caucasian
                                               Male
## 12 Hispanic
                                               Female
## 13 Hispanic
                                               Male
## 14 Native Hawaiian/Other Pacific Islander Male
```

- a. How many groups (Race-Gender pairs) are in the data? (This information should be available without writing additional code!)
  - 14, the number of rows in the tibble.
- b. Before running the code. Predict the dimensions (number of rows by number of columns) of the tibbles created by traffic\_data %>% summarize(n = n()) and grouped\_data %>% summarize(n = n()). Now check you intuition by running the code.

The traffic\_data summary will be a 1x1 tibble and the grouped\_data summary will be a 14x3 tibble

```
## # A tibble: 14 x 3
## # Groups:
               Race [6]
##
      Race
                                                Gender
##
      <chr>
                                                <chr>
                                                       <int>
##
   1 African American
                                                female
    2 African American
                                                Female
                                                        1217
                                                        2056
##
   3 African American
                                               Male
##
   4 African American
                                                <NA>
                                                           1
   5 American Indian/Alaskan Native
                                               Female
                                                           2
   6 American Indian/Alaskan Native
##
                                               Male
                                                          10
##
   7 Asian
                                               Female
                                                          62
##
   8 Asian
                                               Male
                                                         164
   9 Caucasian
                                               Female
                                                         263
## 10 Caucasian
                                               male
                                                           1
## 11 Caucasian
                                               Male
                                                         477
## 12 Hispanic
                                               Female
                                                          68
```

```
## 13 Hispanic Male 149
## 14 Native Hawaiian/Other Pacific Islander Male 4
```

2. Use group\_by() and summarize() to recreate the following table.

```
traffic_data %>%
  group_by(Race) %>%
  summarize(n = n())
## # A tibble: 6 x 2
##
     Race
                                                  n
##
     <chr>
                                              <int>
## 1 African American
                                               3278
## 2 American Indian/Alaskan Native
                                                12
## 3 Asian
                                                226
## 4 Caucasian
                                                741
## 5 Hispanic
                                                217
## 6 Native Hawaiian/Other Pacific Islander
```

3. Use count() to produce the same table.

```
traffic_data %>%
  count(Race)
```

```
## # A tibble: 6 x 2
##
    Race
##
     <chr>>
                                              <int>
## 1 African American
                                               3278
## 2 American Indian/Alaskan Native
                                                 12
## 3 Asian
                                                226
## 4 Caucasian
                                                741
## 5 Hispanic
                                                217
## 6 Native Hawaiian/Other Pacific Islander
```

#### Moving beyond counts

1. Raw counts are okay, but frequencies (or proportions) are easier to compare across data sets. Add a column with frequencies and assign the new tibble to the name traffic\_stop\_freq. The result should be identical to Prof. Jones's analysis on twitter.

Try on your own first. If you're not sure how to add a frequency though, you could google "add a proportion to count with tidyverse" and find this stackoverflow post. Follow the advice of the number one answer. The green checkmark and large number of upvotes indicate the answer is likely reliable.

```
traffic_stop_freq <- traffic_data %>%
  group_by(Race) %>%
  summarise(n = n()) %>%
  mutate(freq = n / sum(n))

traffic_stop_freq
```

```
## # A tibble: 6 x 3
##
     Race
                                                  n
                                                        freq
##
     <chr>>
                                              <int>
                                                       <dbl>
## 1 African American
                                               3278 0.732
## 2 American Indian/Alaskan Native
                                                 12 0.00268
## 3 Asian
                                                226 0.0505
## 4 Caucasian
                                                741 0.165
## 5 Hispanic
                                                217 0.0485
## 6 Native Hawaiian/Other Pacific Islander
                                                  4 0.000893
```

2. The frequencies out of context are not super insightful. What additional information do we need to argue the police are disproportionately stopping members of a certain group? (Hint: Prof. Jones shares the information in his tweets.)<sup>1</sup>

Prof Jones compares these frequencies with two other frequencies: the demographic breakdown of Hyde Park and the breakdown of UChicago Students races.

3. For the problem above, your groupmate tried the following code. Explain why the frequencies are all 1.2

As explained in the linked stackoverflow post, the last grouping variable is peeled off *after* the summarise function, by default. So, if you calculate frequencies within the summarize function, the data will still be grouped by race and therefore each frequency must be 1. However, if you calculate frequencies after the summarise function, the whole data will be ungrouped and frequencies can be properly calculated.

4. Now we want to go a step further than Prof. Jones.<sup>3</sup> Do outcomes differ by race? In the first code block below, I provide code so you can visualize disposition by race. "Disposition" is police jargon that means the current status or final outcome of a police interaction.

<sup>&</sup>lt;sup>1</sup>To be fair, even with this information, this is crude evidence that can be explained away in any number of ways. One job of a policy analyst is to bring together evidence from a variety of sources to better understand the issue.

<sup>&</sup>lt;sup>2</sup>Hint: This is a lesson about group\_by()!

<sup>&</sup>lt;sup>3</sup>The analysis that follows is partially inspired by Eric Langowski, a Harris alum, who was also inspired to investigate by the existence of this data (You may have seen Prof. Jones retweet him at the end of the thread.)

```
Disposition %in% arrest_strings ~ "arrest",

TRUE ~ Disposition)) %>%

count(Race, Disposition) %>%

group_by(Race) %>%

mutate(freq = round(n / sum(n), 3))

disposition_by_race %>%

filter(n > 5, Disposition == "citation") %>%

ggplot(aes(y = freq, x = Race)) +

geom_col() +

labs(y = "Citation Rate Once Stopped", x = "", title = "Traffic Citation Rate") +

theme_minimal()
```

#### **Traffic Citation Rate**

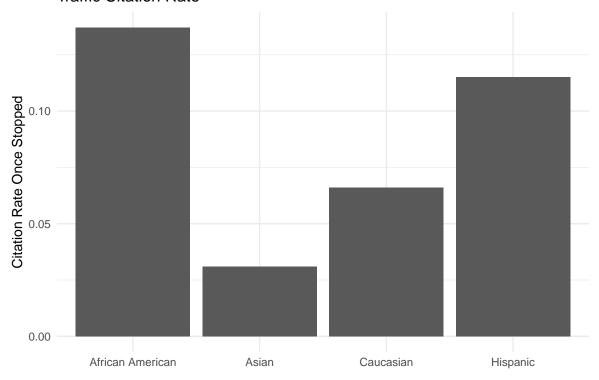

Let's break down how we got to this code. First, I ran traffic\_data %>% count(Race, Disposition) and noticed that we have a lot of variety in how officers enter information into the system.<sup>4</sup> I knew I could deal with some of the issue by standardizing capitalization.

a. In the console, try out str\_to\_lower(...) by replacing the ... with different strings. The name may be clear enough, but what does str\_to\_lower() do?<sup>5</sup>

```
traffic_data %>%
  count(Race, Disposition)
```

## # A tibble: 31 x 3

<sup>&</sup>lt;sup>4</sup>Try it yourself!

<sup>&</sup>lt;sup>5</sup>This code comes from the stringr package. Checkout ?str\_to\_lower to learn about some related functions.

```
##
      Race
                       Disposition
                                                                         n
##
      <chr>
                       <chr>
                                                                     <int>
##
   1 African American Arrest
                                                                         1
   2 African American Arrested
                                                                         1
   3 African American Arrested by CPD
                                                                         1
##
                                                                         1
   4 African American Arrested on warrant
   5 African American Citation Issued
                                                                         2
   6 African American Citation issued
                                                                       127
##
   7 African American Citation Issued
                                                                       297
   8 African American Citation Issued, Arrested on Active Warrant
                                                                         1
## 9 African American Citation issued; arrested on warrant
                                                                         1
                                                                         5
## 10 African American Citations issued
## # ... with 21 more rows
```

```
str_to_lower("Citation Issued")
```

#### ## [1] "citation issued"

After using mutate with str\_to\_lower(), I piped into count() again and looked for strings that represent the same Disposition. I stored terms in character vectors (e.g. citation\_strings). The purpose is to make the case\_when() easier to code and read. Once I got that right, I added frequencies to finalize disposition\_by\_race. See code above.

5. To make the graph, I first tried to get all the disposition data on the same plot.

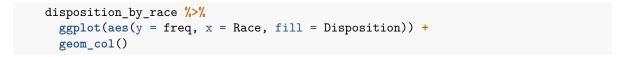

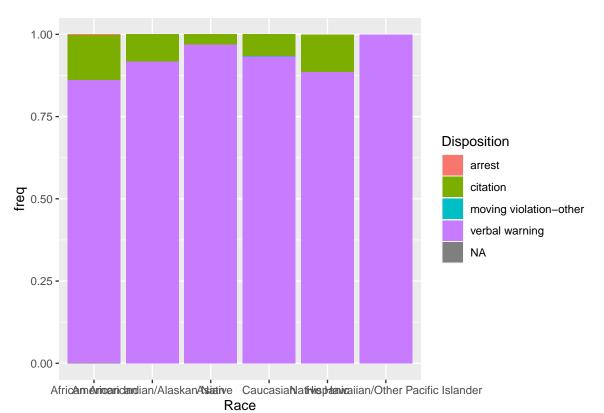

By default, the bar graph is stacked. Look at the resulting graph and discuss the pros and cons of this plot with your group.

6. I decided I would focus on citations only and added the filter(n > 5, Disposition == "citation") to the code. What is the impact of filtering based on n > 5? Would you make the same choice? This question doesn't have a "right" answer. You should try different options and reflect.

Here are some arguments (not a comprehensive list): Against + We throw away information. + n here is already subdivided based on "Disposition", but it would make more sense to filter based on number of observations for a given race rather than a race-disposition count. For + small n groups can be misleading since one interaction can sway the result significantly. + An alternative is to create an "other" category, though that might bury heterogeneity across the smallest groups.

7. Now, you can create a similar plot based called "Search Rate" using the Search variable. Write code to reproduce this plot.

<sup>&</sup>lt;sup>6</sup>Notice that I get the data exactly how I wanted it using dplyr verbs and then try to make the graph.

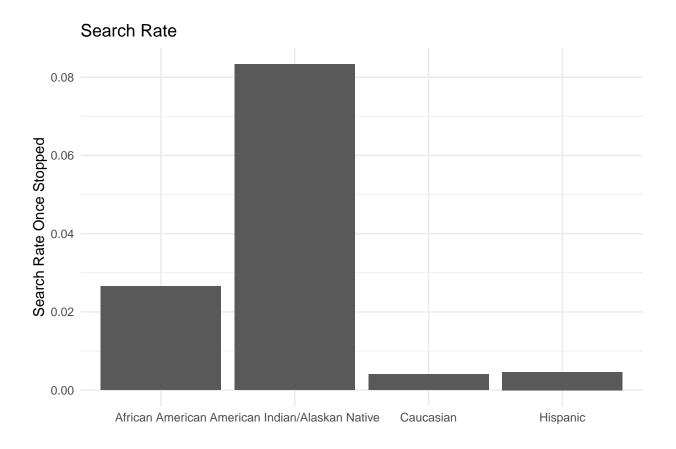

### Extension: Revisiting world inequality data

When we explored the World Inequality Database data in lab 1, we mimicked grouped analysis by filtering the data to only show data for France and then repeated the analysis for Russia. Using group\_by(), we can complete the analysis for each country simultaneously.

1. Read in the wid\_data.<sup>7</sup>

<sup>&</sup>lt;sup>7</sup>If you are still having trouble, you may want to re-download the file here and do not open with Excel!

2. Create a table that tells us the number of years observed per country and first and last year we have data<sup>8</sup> for each country.<sup>9</sup> For example, India has 6 years of observations and has data from 1961 to 2012.

```
## # A tibble: 8 x 4
     country
                         n_obs first_year last_year
##
     <chr>>
                          <int>
                                     <dbl>
                                                <dbl>
## 1 China
                             38
                                      1978
                                                 2015
## 2 France
                            107
                                      1902
                                                 2014
## 3 India
                                      1961
                                                 2012
                              6
## 4 Korea
                                      2000
                             12
                                                 2013
## 5 Russian Federation
                             21
                                      1995
                                                 2015
                             25
## 6 South Africa
                                      1993
                                                 2017
                             50
## 7 United Kingdom
                                      1900
                                                 2012
## 8 USA
                             77
                                       1913
                                                 2016
```

3. Create a table that provides the mean and standard deviation of the share of wealth owned by the top 10 percent and top 1 percent for each country. Call the resulting tibble mean\_share\_per\_country.

```
## # A tibble: 16 x 4
## # Groups:
               country [8]
##
      country
                         percentile mean_share sd_share
##
      <chr>
                         <chr>
                                          <dbl>
                                                   <dbl>
##
   1 China
                         p90p100
                                          0.483
                                                  0.0939
##
  2 China
                         p99p100
                                          0.202
                                                  0.0546
##
   3 France
                         p90p100
                                          0.669
                                                  0.127
##
   4 France
                         p99p100
                                          0.329
                                                  0.131
##
   5 India
                         p90p100
                                          0.499
                                                  0.0808
##
   6 India
                         p99p100
                                          0.178
                                                  0.0798
## 7 Korea
                                          0.640
                                                  0.0239
                         p90p100
## 8 Korea
                         p99p100
                                          0.243
                                                  0.0181
## 9 Russian Federation p90p100
                                          0.646
                                                  0.0448
## 10 Russian Federation p99p100
                                          0.364
                                                  0.0578
## 11 South Africa
                                                  0.0261
                         p90p100
                                          0.860
```

<sup>&</sup>lt;sup>8</sup>i.e. not NAs.

<sup>&</sup>lt;sup>9</sup>Hint: ?summarize lists "Useful functions" for summarizing data. Look at the "Range" or "Position" functions. If you are going to use the "Position" functions, make sure the data is sorted properly.

```
## 12 South Africa
                          p99p100
                                           0.513
                                                   0.0337
## 13 United Kingdom
                          p90p100
                                           0.715
                                                   0.166
## 14 United Kingdom
                          p99p100
                                           0.395
                                                   0.194
## 15 USA
                          p90p100
                                           0.714
                                                   0.0697
## 16 USA
                          p99p100
                                           0.321
                                                   0.0722
```

a. Which country has the smallest standard deviation in share of wealth owned by the top 10 percent? Use arrange() to order the countries by standard deviation. Compare the order to you results above about the number of observation and time horizon.<sup>10</sup>

```
mean_share_per_country %>%
  filter(percentile == "p90p100") %>%
  arrange(sd_share)
```

```
## # A tibble: 8 x 4
## # Groups:
               country [8]
##
     country
                         percentile mean_share sd_share
##
     <chr>>
                         <chr>>
                                          <dbl>
                                                    <dbl>
## 1 Korea
                         p90p100
                                          0.640
                                                  0.0239
## 2 South Africa
                         p90p100
                                          0.860
                                                  0.0261
## 3 Russian Federation p90p100
                                          0.646
                                                  0.0448
## 4 USA
                         p90p100
                                          0.714
                                                  0.0697
## 5 India
                         p90p100
                                          0.499
                                                  0.0808
## 6 China
                         p90p100
                                          0.483
                                                  0.0939
## 7 France
                         p90p100
                                          0.669
                                                  0.127
## 8 United Kingdom
                         p90p100
                                          0.715
                                                  0.166
```

a. If your code worked, you should be able to make this bar chart.

<sup>&</sup>lt;sup>10</sup>Usually when we get more data we expect variances to decreased, but that reasoning assumes independence between observations. In this case, there is high temporal correlation, which means if the top 10 percent own 50 percent of wealth this year, they'll own some proportion near 50 percent in the next year. South Korean only has observations during a short and highly stable historical period, so that explains the low variance.

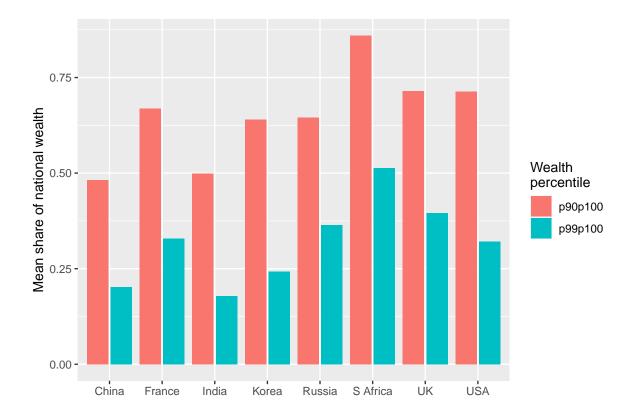

4. Challenge Write code to create mean\_share\_per\_country\_with\_time a tibble that produces the following graph which lets us see how the share of national wealth held by the top 10 and 1 percent change over time. 11

```
mean_share_per_country_with_time %>%
    ggplot(aes(x = country, y = mean_share, fill = percentile)) +
        geom_col(position = "dodge2") +
        facet_wrap(~time_period)
```

## Warning: Removed 4 rows containing missing values (geom\_col).

<sup>11</sup>Hint: use case\_when or several ifelse to create a new column called time\_period that labels data as "1959 and earlier", "1960 to 1979", "1980 to 1999", or "2000 to present". Then, add time\_period to your group\_by() along with other relevant grouping variables.

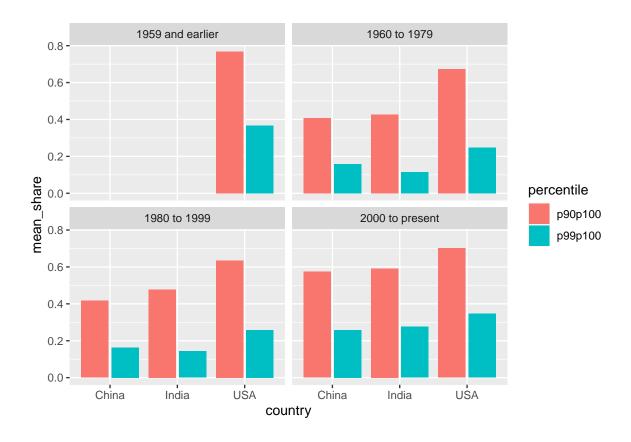